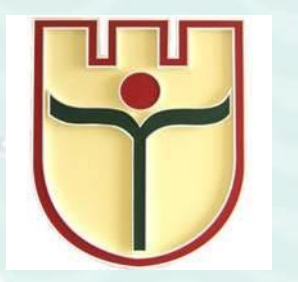

**ABOOS** 

**МИНИСТЕРСТВО ОБРАЗОВАНИЯ РЕСПУБЛИКИ БЕЛАРУСЬ**

**Учреждение образования «Брестский государственный университет имени А.С. Пушкина»**

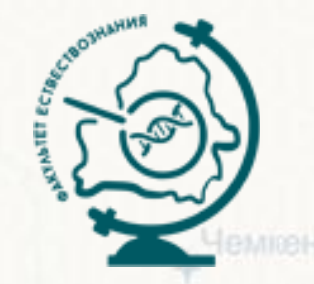

# С.М. ТОКАРЧУК, О.В. ТОКАРЧУК **ВЕБ-КАРТА ARCGIS ONLINE. ПРАКТИКУМ ДЛЯ ИНОСТРАННЫХ СТУДЕНТОВ**

Узбекистан

Электронное учебное издание для студентов специальности 1-31 02 01 География (по направлениям)

*Aeutxer* 

Aupcaban

**Брест БрГУ имени А.С. Пушкина**

**2022**

### Веб-карта ArcGIS Online. Практикум для иностранных студентов

# Титульная страница залив ana-Boraz-For **Введение** Содержание раздела Авторы Рецензенты Выходные данные Описание Содержание Открыть раздел "Введение" в отдельной вкладке Создание точечных объектов Создание линейных объектов Создание полигональных объектов

Работа с редактором легенды

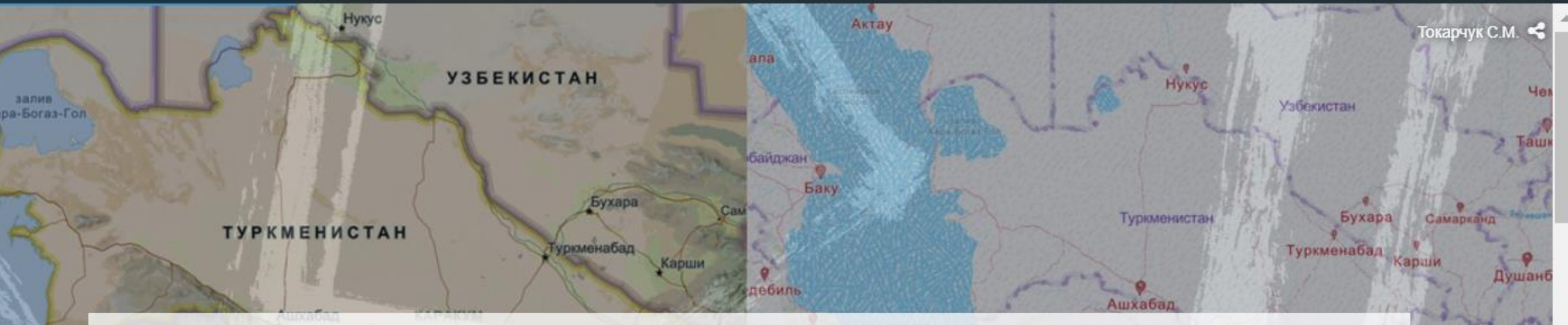

# Веб-карта ArcGIS Online

Практикум для иностранных студентов

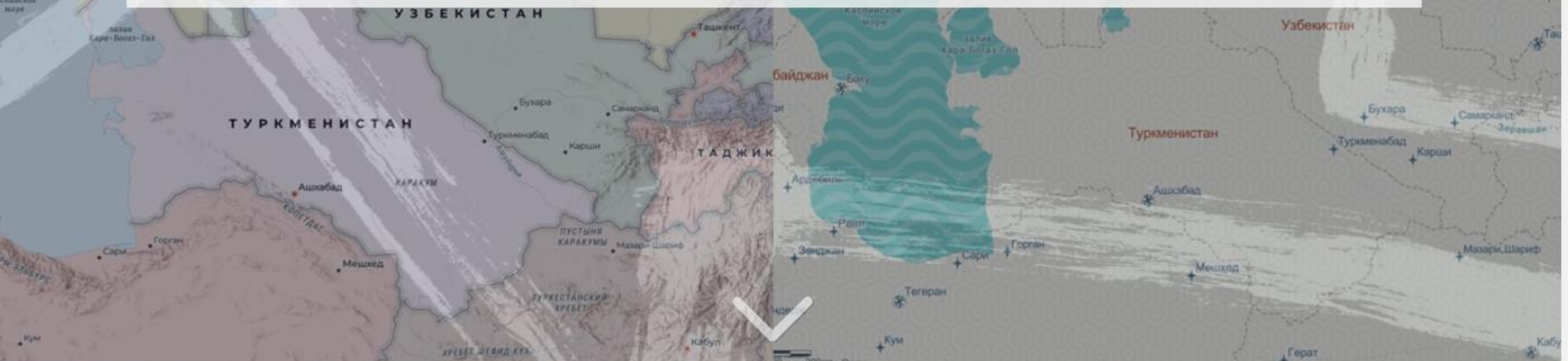

#### Токарчук С.М.  $\blacksquare \blacktriangleright \blacktriangleright \varnothing$

Мазари-Шариф

## **Авторы**

*Токарчук Светлана Михайловна* - кандидат географических наук, доцент, доцент кафедры географии и природопользования факультета естествознания Брестского государственного университета имени А.С. Пушкина

*Токарчук Олег Васильевич* - кандидат географических наук, доцент, доцент кафедры географии и природопользования факультета естествознания Брестского государственного университета имени А.С. Пушкина

# **Рецензенты**

*Сипач Вячеслав Александрович* - заместитель начальника отдела №14 "Разработки технологий обработки и применения данных дистанционного зондирования Земли" Научно-инженерного республиканского унитарного предприятия «Геоинформационные системы»

*Заруцкий Сергей Александрович* - кандидат географических наук, доцент, заведующий кафедрой туризма и страноведения Брестского государственного университета имени А.С. Пушкина

## **Выходные данные**

Токарчук С. М. Веб-карта ArcGIS Online. Практикум для иностранных студентов [Электронный ресурс] / С. М. Токарчук, О.В. Токарчук // Брестский государственный университет имени А.С. Пушкина. – Брест, 2022. – Режим доступа: <u>https://arcg.is/1e1bTm</u>.

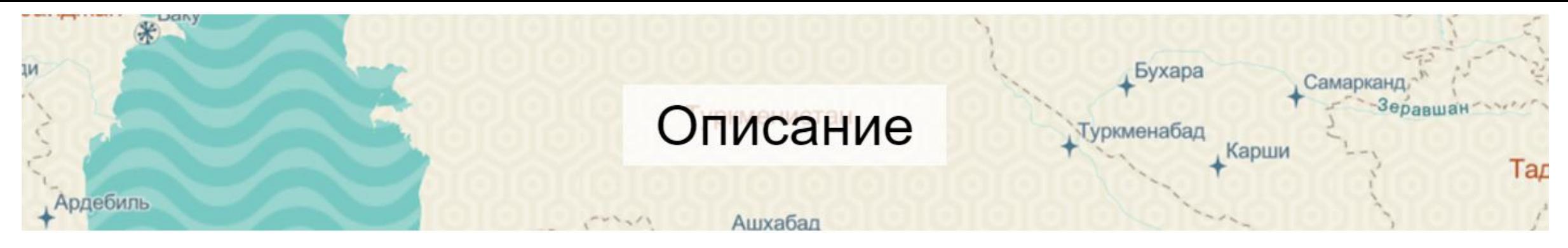

Практикум разработан для иностранных студентов из Туркменистана в целях обучения основам создания интерактивных карт с использованием возможностей облачной платформы картографирования ArcGIS Online.

Электронное учебное издание состоит из введения и пяти разделов.

Первые три учебных раздела описывают возможности использования облачной платформы картографирования ArcGIS Online для создания и работы с интерактивными картами разного типа: точечных, линейных, полигональных.

В пятом разделе показываются возможности платформы по работе с легендами карт, приводятся инструкции по выбору типа легенды, работе с фоном и контурами значков и др.

Заключительный раздел включает урок работы с картографическим веб-шаблоном ArcGIS Map Series, который можно использовать для создания каталогов веб-карт, что позволяет объединить под одной оболочкой созданные веб-карты.

Электронное издание может быть использовано иностранными студентами при изучении курса "ГИС-технологии с основами геоинформатики", а также в научно-исследовательской деятельности студентов (при написании курсовых и дипломных работы, подготовки картографического материала в научные статьи).

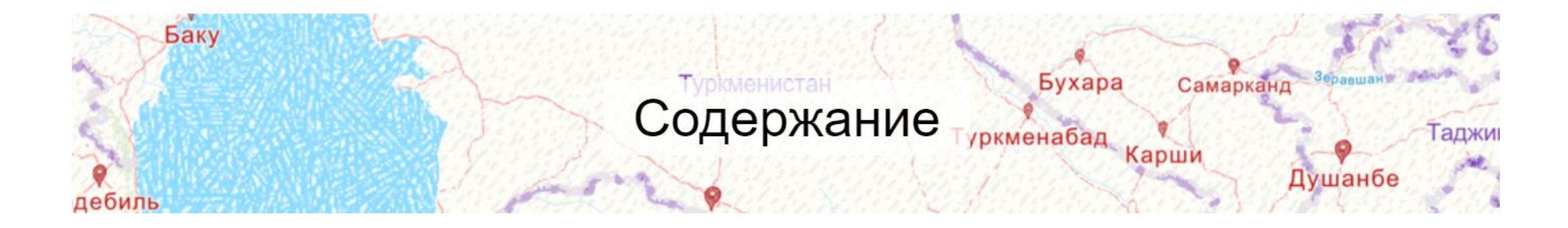

- 1. [Создание точечных объектов](https://arcg.is/vi0WS)
- 2. [Создание линейных объектов](https://arcg.is/000Sj5)
- 3. [Создание полигональных объектов](https://arcg.is/150Xrz)
- 4. [Работа с редактором легенды](https://arcg.is/0ijO8v)
- 5. [Создание каталога веб](https://arcg.is/8m8aD)-карт

#### Веб-карта ArcGIS Online. Практикум для иностранных студентов

Титульная страница

**Введение** 

Создание точечных объектов

#### Содержание работы

1. Авторизация

- 2. Создание и сохранение карты
- 3. Добавление слоя точечных примечаний к карте
- 4. Создание карты городов Туркменистана
- 5. Открыть карту (для продолжения работы)

Открыть работу в отдельной вкладке

Создание линейных объектов

Создание полигональных объектов

Работа с редактором легенды

залив Кара-Богаз-Гол

Горган

Сари

Тегеран

# Создание точечных

Beб-карта ArcGIS Online. Практикум для иностранных студентов

Мешхед

Токарчук С.М.  $\blacksquare$  У  $\mathcal{C}$ 

Карш

ПУСТЫНЯ

**КАРАКУМЫ Ма** 

**УЗБЕКИСТАН** 

Гокарчук С.М. ●

Cav

#### Веб-карта ArcGIS Online. Практикум для иностранных студентов Токарчук С.М. 1 У ∂ Гокарчук С.М. Актау Титульная страница **HVKVC Введение** Чемкент Каспийское MODE Узбекистан ашкент Создание точечных объектов Создание линейных кан Бак Создание линейных объектов *<u>Byxapa</u>* объектов Самарканд Содержание работы 1. Авторизация **Душанбе** 2. Создание и сохранение карты ль 3. Добавление линейного слоя примечаний к карте Beб-карта ArcGIS Online. Практикум для иностранных студентов 4. Создание карты водотоков Туркменистана 5. Открыть карту (для продолжения работы) Решт Открыть работу в отдельной вкладке Горган Мазари-Шариф (ан Сари Создание полигональных объектов Мешхед Тегеран Работа с редактором легенды дан **Kym** Кабул

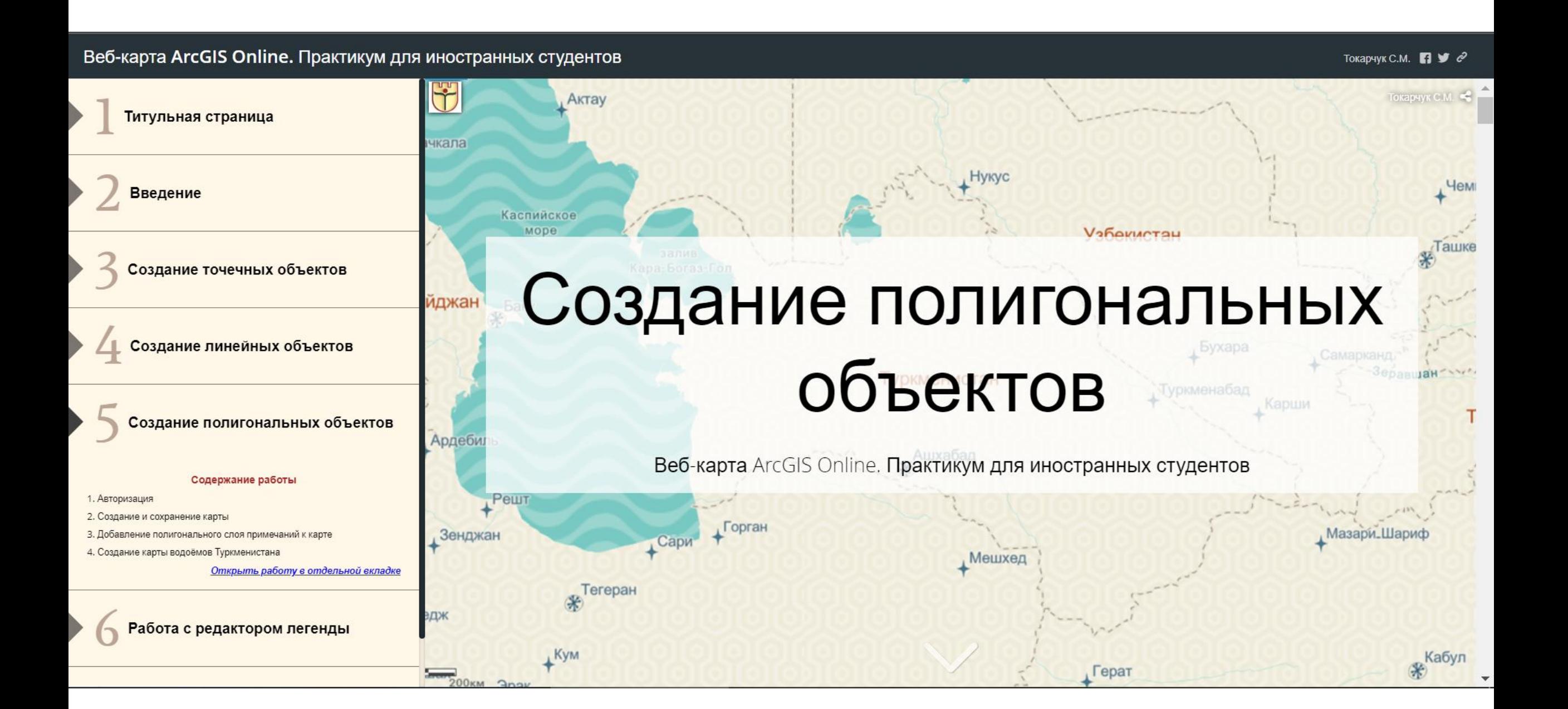

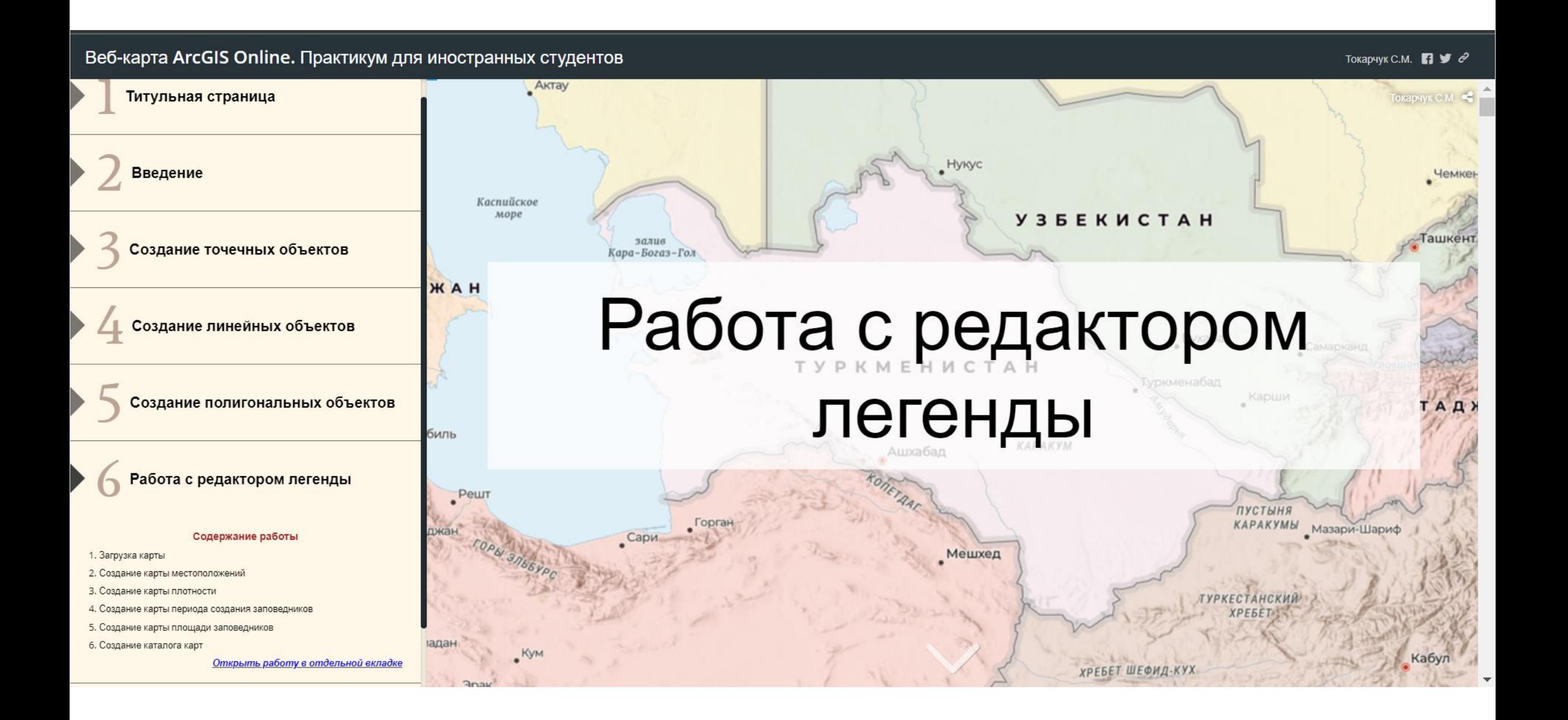

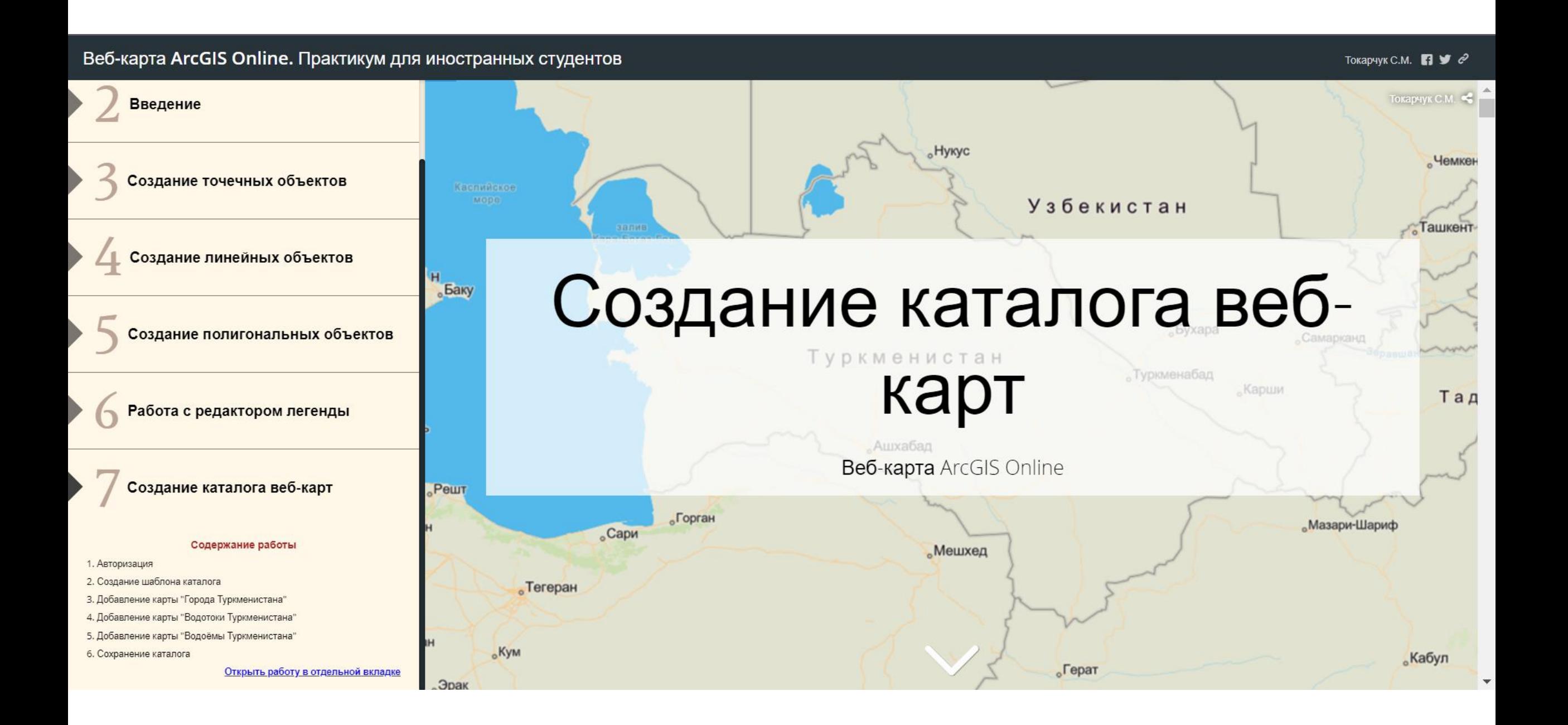